#### **Inhalt**

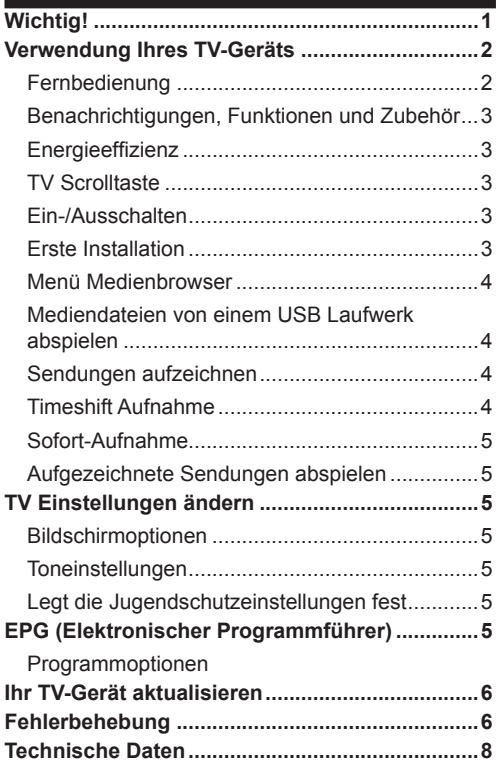

## **Wichtig!**

'Bevor Sie Ihr Fernsehgerät aufstellen und verwenden, müssen Sie das beigefügte Sicherheitsbüchlein gelesen und verstanden haben. Wenn ein Schaden dadurch auftritt, dass diese Anweisungen nicht befolgt wurden, erlischt die Garantie.'

#### **Entsorgung von Altgeräten und Batterien**

Bitte entsorgen Sie dieses Fernsehgerät oder Batterien als allgemeiner Hausmüll. Wenn Sie dieses Produkt oder Batterien entsorgen wollen, beachten Sie bitte die Sammelsysteme und – einrichtungen für die entsprechende Wiederverwertung.

Hinweis: Das Zeichen Pb unter dem Batteriensymbol zeigt an, dass diese Batterie Blei enthält.

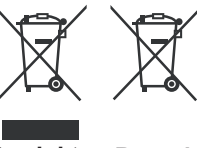

**Produkte Batterie**

# **Verwendung Ihres TV-Geräts**

## **Fernbedienung**

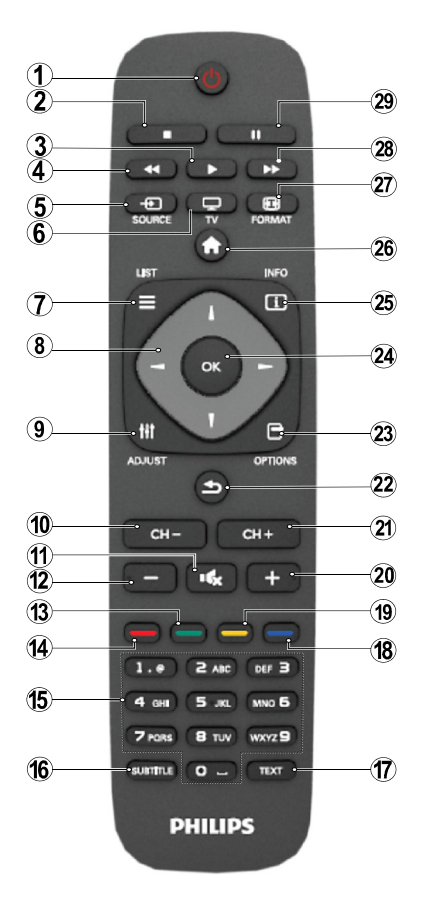

HINWEIS: Die Reichweite der Fernbedienung beträgt ca. 7 m / 23 ft.

## **Teletext**

Drücken Sie die Taste **TEXT** zum Öffnen. Drücken Sie erneut, um Mix-Modus zu aktivieren. Drücken Sie nochmals diese Taste, um den Modus wieder zu verlassen. Folgen Sie den Anweisungen, die auf dem Bildschirm angezeigt werden.

## **Digitaler Teletext (nur für GB)**

Drücken Sie die Taste **TEXT** um die digitalen Teletext-Informationen anzuzeigen. Steuern Sie diese Information über die farbigen Tasten, die Cursortasten und die Taste **OK**. Die Bedienfunktion kann je nach Inhalt des digitalen Teletexts unterschiedlich sein. Folgen Sie den Anweisungen, die auf dem Bildschirm des digitalen Teletexts angezeigt werden.

- **1.** Standby
- **2.** Stop (im Medienbrowser-Modus)
- **3.** Wiedergabe / Slideshow wiedergeben (im Medienbrowser-Modus)
- **4.** Schneller Rücklauf (im Medienbrowser-Modus)
- **5.** AV / Quelle
- **6.** TV
- **7.** Elektronischer Programmführer (bei DVB-Kanälen)
- **8.** Navigationstasten (Auf/Ab/Links/Rechts)
- **9.** Programm Aufnahme
- **10.** Programm abwärts / Seite nach oben (im TXT-Modus)
- **11.** Stummschaltung
- **12.** Lautstärke -
- **13.** Taste Grün / Listenmodus (im EPG) / Alle selektieren/deselektieren (in Favoritenliste)
- **14.** Taste Rot
- **15.** Zifferntasten
- **16.** Untertitel ein-aus (bei DVB-Kanälen)
- **17.** Teletext/ Mix(im TXT-Modus)
- **18.** Taste Blau / Kanalliste bearbeiten / Filter (in Favoritenliste & EPG)
- **19.** Taste Gelb / Zeitleistenmodus (im EPG)
- **20.** Lautstärke +
- **21.** Tasten nächstes Programm / Seite nach unten (im TXT-Modus)
- **22.** Zurückkehren / Rücklauf / Indexseite (im TXT-Modus)
- **23.** Mono/Stereo Dual I-II / Aktuelle Sprache (bei DVB-Kanälen)
- **24.** OK (Bestätigen) / Halten (im TXT-Modus) / Kanalliste bearbeiten
- **25.** Info / Anzeige (im TXT-Modus)
- **26.** Menü Ein-Aus/ Verlassen (im Medienbrowser-Modus)
- **27.** Bildzoom
- **28.** Schneller Vorlauf (im Medienbrowser-Modus)
- **29.** Pause (im Medienbrowser-Modus) / Timeshift-Aufnahme

### **Benachrichtigungen, Funktionen und Zubehör**

#### **Energieeffizienz**

Dieses TV-Gerät ist mit Energieeffizienzfunktionen ausgerüstet.

- **• Energiesparmodus (ECO):** Sie können eine Kombination von Energiespareinstellungen über die Bildschirmeinstellungen festlegen. Während Sie fernsehen, drücken Sie uf den Menüknopf und die Energiespareinstellungen befinden sich im 'Bildschirm' Abschnitt des Hauptmenüs.
- **• Bild-Aus-Funktion:** Wenn Sie nur den Ton des Gerätes hören möchen, können Sie den Bildschirm ausschalten. Die anderen Funktionen funktionieren normal weiter. Während Sie fensehen, drücken Sie auf Menü und wählen Bildschirm aus. Von dort können Sie in der Energiesparoption 'Bildschirm aus' anwählen.

**Hinweis:** Wenn das TV-Gerät für längere Zeit nicht benutzt wird, ziehen Sie bitte den Netzstecker.

#### **TV Scrolltaste**

Der TV Scrollknopf an der Seite des Gerätes lässt Sie die Lautstärke und die Kanäle verändern und das Gerät auf Standby schalten.

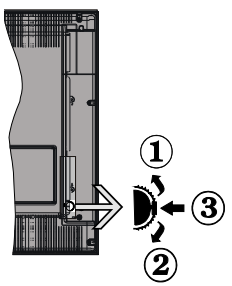

**Um die Lautstärke zu ändern**: Erhöhen Sie die Lautstärke, in dem Sie nach oben scrollen. Verringern Sie die Lautstärke, in dem Sie nach unten scrollen.

#### **Kanal wechseln:**

**1.** Drücken Sie die Mitte der Schrolltaste, der Kanal Informationen Banner wird auf dem Bildschirm erscheinen.

**2.** Blättern Sie durch die gespeicherten Kanäle durch Drücken der Auf und Ab Taste.

#### **Zum Ändern der Signalquelle**:

**1.** Drücken Sie die Mitte der Taste zweimal, die Quellenliste wird auf dem Bildschirm angezeigt.

**2.** Blättern Sie durch die vorhandenen Quellen durch Drücken der Auf und Ab Taste.

**TV-Gerät in Standby schalten:** Drücken Sie die Mitte der Taste nach unten und halten Sie sie für ein paar Sekunden, der Fernseher wird in den Standby-Modus versetzt.

#### **Stromanschluss**

 Das Gerät ist nur für den Betrieb mit **220-240V Wechselspannung bei einer Frequenz von 50 Hz**  ausgelegt. Nach dem Auspacken sollten Sie das TV-Gerät sich an die Raumtemperatur anpassen lassen, bevor Sie es mit der Stromversorgung verbinden. Stecken Sie das Stromversorgungskabel in die Steckdose.

#### **Ein-/Ausschalten**

#### **TV-Gerät einschalten**

Um das TV-Gerät aus dem Standby einzuschalten:

- Drücken Sie die Taste " ",**CH- oder CH+** oder eine Zifferntaste auf der Fernbedienung.
- Drücken Sie die Standby-Taste, um den Fernseher auf Standby-Betrieb zu schalten.

**Hinweis**: Wenn das Fernsehgerät eingeschaltet gelassen wird und für 4 Stunden nicht betrieben war, wird das Fernsehgerät sich in den Standby versetzen. Wenn Sie als nächstes das Fernsehgerät einschalten, wird die folgende Meldung angezeigt: **"Der Standby verursacht kein Signal"**. Drücken Sie die Taste **OK**, um fortzufahren.

#### **TV-Gerät ausschalten**

• Drücken Sie die Taste " $\bigcirc$ " auf der Fernbedienung oder die Taste am Fernsehgerät. Das Gerät schaltet in den Standby-Modus.

Hinweis: Um das TV-Gerät ganz abzuschalten, ziehen Sie den Netzstecker aus der Steckdose.

#### **Erste Installation**

Wenn Sie Ihr Fernsehgerät das erste Mal einschalten, wird Ihnen der Bildschirm für die Sprachenauswahl angezeigt. Wählen Sie Ihre gewünschte Sprache aus und drücken OK und dann wählen Sie Home Mode/ Shop Mode aus.

Sie können Ihr Fernsehgerät über den Ersteinrichtungsbildschirm (FTI) einstellen.

## **Antenneninstallation**

Für die **Suche** nach digitalen terrestrischen Fernsehsendern müsen Sie aus dem **Suchart**  Bildschirm die Option Antenne auswählen.

Es wird durch LCN (\*) eine Senderliste generiert, die nach Beendigung der Suche auf dem Bildschirm angezeigt wird. Um die Liste zu speichern, wählen Sie "Ja" an und drücken auf OK.

Drücken Sie " <sup>"</sup>, um die Kanalliste zu schließen und fernzusehen.

(\*) LCN ist das logische Kanalnummer System, welches verfügbare Sender laut einer erkennbaren Kanal-Sequenz organisiert (falls vorhanden).

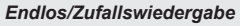

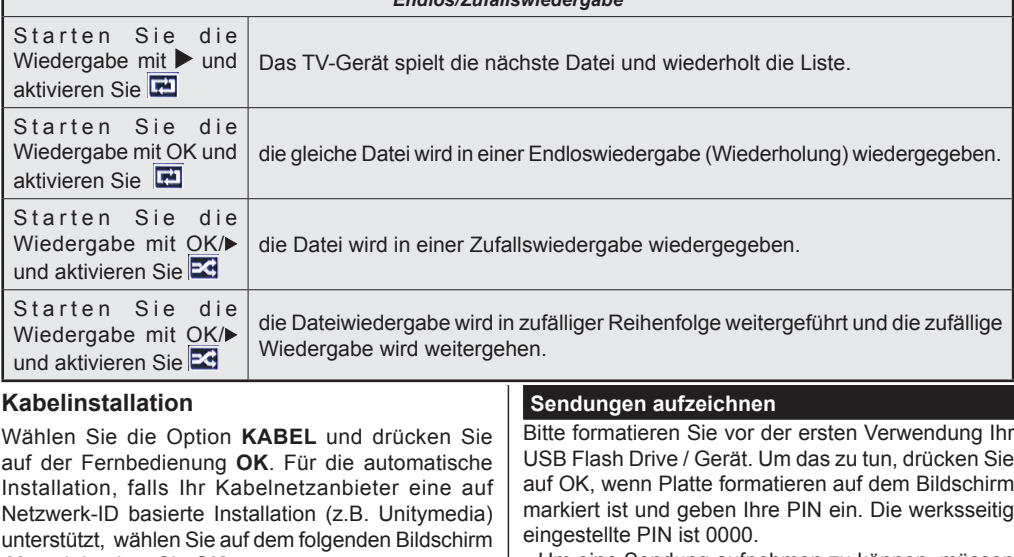

**JA** und drücken Sie **OK**.

Falls Ihr Kabelnetzanbieter keine auf Netzwerk-ID basierte Installation unterstützt, wählen Sie bitte "NEIN", drücken Sie OK und folgen Sie den Anweisungen auf dem Bildschirm.

In diesem Bildschirm können Sie die Frequenzbereiche wählen.

Geben Sie die Kanalnummer oder -Frequenz über die Zifferntasten ein.

**Hinweis:** Die Erscheinung des Menüs ändert sich mit den ausgewählten Optionen.

#### **Mediendateien von einem USB Laufwerk abspielen**

Sie können auf einer USB-Festplatte gespeicherte Foto-, Musik- und Videodateien wiedergeben, wenn Sie diese an Ihr TV-Gerät anschließen und den Medienbrowser starten. Schließen Sie eine USB-Festplatte an den USB-Eingang seitlich am TV-Gerät an. Wenn Sie im Medienbrowser die Taste " n " drücken, gelangen Sie zu den Bild, Ton und Einstellungen Menüoptionen. Drücken Sie " m ", um diesen Bildschirm zu verlassen. Sie können

Ihre Einstellungen für den Medienbrowser mit dem Dialog Einstellungen anpassen.

**WICHTIG!** Sichern Sie Ihre Dateien, bevor Sie irgendwelche Verbindungen zum TV-Gerät machen. Der Hersteller keinerlei Haftung für beschädigte Dateien oder Datenverluste übernimmt. Unter Umständen sind bestimmte Arten von USB-Geräten (z. B. MP3-Player) oder USB-Festplattenlaufwerke/-Speichersticks mit diesem TV-Gerät nicht kompatibel.

Bitte formatieren Sie vor der ersten Verwendung Ihr USB Flash Drive / Gerät. Um das zu tun, drücken Sie auf OK, wenn Platte formatieren auf dem Bildschirm markiert ist und geben Ihre PIN ein. Die werksseitig

- Um eine Sendung aufnehmen zu können, müssen Sie eine USB Flash Drive mit dem ausgeschalteten Gerät verbinden. Die Aufnahmefunktion steht nur dann zur Verfügung, wenn Sie das TV-Gerät wieder einschalten.
- Verbundene USB Flash Laufwerke/-Geräte müssten mindestes 1 Gigabyte (1 GB) freien Speicherplatz haben und zu USB 2.0 kompatibel sein. Wenn diese Voraussetzungen nicht erfüllt sind, wird eine Fehlermeldung angezeigt.
- Standardgemäß werden aufgezeichnete Sendungen auf dem angeschlossenen USB Flash Laufwerk / Gerät abgespeichert. Sie können diese Sendungen auch auf einem Computer speichern, aber Sie können sie sich nur über Ihr TV-Gerät ansehen.
- Das Fernsehgerät unterstützt FAT32 und NTFS Formatierung der Festplatte, aber die Aufnahme wird mit NTFS formatierenden Festplatten nicht verfügbar sein.

#### **Timeshift Aufnahme**

Wenn Sie den Timeshift-Modus während einer Sendung einschalten möchten, müssen Sie auf PAUSE drücken.

- Im Timeshift-Modus wird das Programm angehalten und gleichzeitig auf dem angeschlossenen USB-Laufwerk gespeichert.
- Drücken Sie nochmals die Taste (WIEDERGABE), um das Programm vom Zeitpunkt der Unterbrechung an weiter anzusehen. Drücken Sie die Taste (STOP), um eine Wiedergabe anzuhalten und zur Aufnahmebibliothek zurückzukehren.

Hinweis: Timeshift kann nicht im Radiomodus verwendet werden.

Sie können die Timeshift-Rücklauf-Funktion nicht benutzen bevor Sie mit der schnellen Vorlauf-Option die Wiedergabe vorwärts spielen.

## **Sofort-Aufnahme**

Drücken Sie die Taste, um die Aufnahme einer Sendung beim Ansehen sofort zu starten. Sie können **die Taste auf der Fernbedienung** nochmals drücken, um die nächste Sendung im EPG aufzuzeichnen. In diesem Fall zeigt die OSD-Anzeige die zur Aufnahme programmierten Sendungen an. Drücken Sie die Taste (STOP), um die Sofortaufnahme zu stoppen.

Hinweis: Sie können während der Aufnahme auf keine anderen Sendungen umschalten oder im Aufnahme-Modus den Medienbrowser ansehen. Während der Aufzeichnung eines Programms oder während Timeshifting, erscheint eine Warnmeldung auf dem Bildschirm, wenn die Geschwindigkeit Ihres USB-Gerätes nicht ausreichend ist.

## **Aufgezeichnete Sendungen abspielen**

Wählen Sie die **Aufnahmebibliothek**aus dem Menü **Media browser**. Wählen Sie eine Aufnahme aus der Liste (sofern Sie schon eine Aufnahme durchgeführt haben). Drücken Sie **OK**, um die **Wiedergabeoptionen** zu sehen. Wählen Sie die Option "Aufnahme" und drücken Sie die Taste **OK**.

Hinweis: Während der Wiedergabe ist das Ansehen des Hauptmenüs und der Menüoptionen nicht möglich.

Drücken Sie die Taste (STOP), um eine Wiedergabe anzuhalten und zur Aufnahmebibliothek zurückzukehren.

## **Langsamer Vorlauf**

Wenn Sie beim Ansehen von aufgenommenen Programmen die Taste II (PAUSE) drücken, ist die Zeitlupenwiedergabe vorwärts möglich. Dazu können Sie die  $\blacktriangleright$  Taste verwenden. Durch wiederholtes Drücken der  $\blacktriangleright$  Taste können Sie die Drücken der  $\blacktriangleright$  Taste Zeitlupengeschwindigkeit ändern.

## **TV Einstellungen ändern**

Um auf die nachfolgend aufgeführten Optionen zu gelangen;

1- Drücken Sie auf den Menü-KnopfPress the Menu button

2- Markieren Sie Ihre Auswahl.

3- Drücken Sie die Taste OK, um zu bestätigen.

## **Bildschirmoptionen**

**Modus:** Verändert den Bildschirmmodus wie folgt: Kino, Spiele,Sports, Dynamisch und Natürlich.

**Kontrast:** Verändert die Werte für Dunkel und Hell. **Helligkeit:** Stellt die Helligkeit des Bildschirms ein.

**Schärfe:** Stellt den Schärfewert ein. Ein höherer Schärfewert je nach Inhalt eine klareres frischeres Bild.

**Farbe:** Stellt den Farbwert ein.

**Hintergrundbeleuchtung:** Steuert die Helligkeit der Hintergrundbeleuchtung

**Rauschunterdrückung:** Unterdrückt das Bildrauschen

#### **Toneinstellungen**

 **Lautstärke:** Stellt die Lautstärke ein.

**Equalizer:** Wählt den Equalizer-Modus.

**Balance:** Stellt ein, ob der Ton hauptsächlich aus dem rechten oder linken Lautsprecher kommt.

**Kopfhörer:** Stellt die Lautstärke für den Kopfhörer ein.

**Ton-Modus:** Stellt den bevorzugten Tonmodus ein.

**AVL:** Beschränkt die maximale Lautstärke.

**Surround-Klang:** Der Surround-Modus kann auf Ein oder Aus gestellt werden.

**Digitaler Ausgang:** Stellt den Audiotyp für den Digitalausgang ein.

#### **Legt die Jugendschutzeinstellungen fest**

Diese Funktion dient dem eingeschränkten Zugang zu ausgewählten Inhalten. Er wird durch eine von Ihnen festgelegte PIN gesteuert. Werksmäßig ist "0000" eingestellt.

**Menüsperre (optional):** Die Einstellung Menüsperre aktiviert oder deaktiviert den Menüzugriff.

**Alterssperre (optional):** Ist diese Option eingestellt, bezieht sie vom Sender Altersinformationen. Ist die entsprechende Altersstufe im Gerät deaktiviert, wird der Zugriff auf die Sendung gesperrt.

**Kindersicherung (optional):** Wenn Kindersicherung aktiviert wird, kann das TV-Gerät nur über die Fernbedienung gesteuert werden. In diesem Fall sind die Steuertasten am Bedienfeld außer Funktion gesetzt.

**PIN einstellen**: Legt eine neue PIN-Zahl fest.

Hinweis: Wenn die Option Land auf Frankreich eingestellt ist, können Sie 4725 als Standardcode verwenden.

## **EPG (Elektronischer Programmführer)**

Einige, aber nicht alle Kanäle senden Informationen über die laufenden sowie nachfolgenden Sendungen.

Drücken Sie die Taste "<sup>-</sup> im das Menü EPG aufzurufen.

**Auf/Ab/Links/Rechts:** Im EPG suchen.

**OK:** Zeigt die Programmoptionen an.

**INFO:** Zeigt im Detail Informationen zum ausgewählten **Programm** 

**GRÜN:** Schaltet auf EPG-Zeitplan Auflisten.

**GELB:** Schaltet auf Timeline Zeitplan EPG.

**BLAU:** Zeigt die Filteroptionen an.

**111**: Das Gerät zeichnet das ausgewählte Programm auf. Drücken Sie die Taste nochmals, um die Aufnahme abzubrechen.

## **Programmoptionen**

Drücken Sie im Menü **EPG** die Taste **OK**, um das Menü **Ereignisoptionen** auszuwählen.

## **Kanal auswählen**

Mit dieser Option können Sie im **EPG**-Menü zum gewählten Kanal umschalten.

## **Aufnahmetimer einstellen / löschen**

Drücken Sie die Taste **OK**, nachdem Sie ein Programm im **EPG**-Menü ausgewählt haben. Wählen Sie die Option **Aufnahme** und drücken Sie die Taste **OK**. Für das ausgewählte Programm ist nun eine Aufnahme programmiert.

## **Timer einstellen / löschen**

Drücken Sie die Taste **OK**, nachdem Sie ein Programm im **EPG**-Menü ausgewählt haben. Wählen Sie die Option **Timer für Ereignis einstellen** und drücken Sie die Taste **OK**. Sie können einen Timer für zukünftige Programme einstellen.

## **Ihr TV-Gerät aktualisieren**

Gehen zu Ihr Hauptmenü, wählen Einstellungen aus und dort wird die aktuelle Softwareversion angezeigt.

**Vorsicht:** Installieren Sie keine ältere Version als die, die auf Ihrem TV-Gerät vorhanden ist. TP Vision ist nicht haftbar oder kann für Probleme bei einem Software Downgrade verantwortlich gemacht werden.

## **Aktualisierung über USB**

Bevor Sie die Software aktualisieren, prüfen Sie, ob Sie folgendes haben:

- Ein USB Speichergerät mit mindestens 256 Megabyte Speicherplaten, der FAT oder DOS formatiert ist und der Schreibschutz ausgeschaltet ist.
- Zugang zu einem Computer mit einen USB Anschluss und Internetzugang.

Gehen Sie auf www.philips.com/ support und befolgen die Anleitung zur Softwareaktualisierung.

## **Automatische Aktualisierung über digitale Sender**

Während das TV-Gerät an ein Antennensignal verbunden ist. Wenn die Option Automatische Suche im Menü Upgradeoptionen aktiviert ist, schaltet sich das Gerät um 03:00 früh ein und sucht auf den Übertragungskanälen nach neuen Softwareupgrades. Wird eine neue Software gefunden und erfolgreich heruntergeladen, arbeitet das TV- Gerät ab dem nächsten Einschaltvorgang mit der neuen Softwareversion.

**Hinweis:** Wenn das TV-Gerät nach dem Upgrade nicht startet, trennen Sie das TV-Gerät für 2 Minuten vom Netzstecker und schließen Sie es dann wieder an.

#### **Fehlerbehebung**

## **Das TV-Gerät schaltet sich nicht ein**

Vergewissern Sie sich, dass das Netzkabel in die Steckdose eingesteckt ist und die Batterien der Fernbedienung noch funktionieren. Drücken Sie das Einschaltrad am Fernsehgerät sollte der Fernseher nicht auf die Fernbedienung reagieren.

## **Schlechte Bildqualität**

- Haben Sie die richtige Farbnorm ausgewählt?
- Niedriger Signalpegel kann Bildverzerrungen verursachen.
- Überprüfen Sie ob die richtige Frequenz eingegeben ist.
- Die Bildqualität kann sich verschlechtern, wenn zwei Zusatzgeräte gleichzeitig an das TV-Gerät angeschlossen werden. Trennen Sie in diesem Fall eines der Zusatzgeräte wieder ab.

## **Kein Bild**

- Kein Bild bedeutet, dass Ihr TV-Gerät kein Signal empfängt. Haben Sie die richtigen Tasten auf der Fernbedienung betätigt? Versuchen Sie es noch einmal. Stellen Sie auch sicher, dass die richtige Eingangsquelle ausgewählt ist.
- Ist die Antenne richtig angeschlossen?
- Ist das Antennenkabel beschädigt?
- Wurden geeignete Stecker verwendet, um die Antenne anzuschließen?
- Wenn Sie nicht sicher sind, fragen Sie Ihren Händler.

## **Kein Ton**

- Wurde das TV-Gerät stummgeschaltet? Um den Ton wieder einzuschalten, drücken Sie die Taste " $\mathbb{X}$ " oder erhöhen Sie die Lautstärke.
- Nur ein Lautsprecher funktioniert. Ist die Balance auf nur eine Seite gestellt? (Siehe Menü "Ton").

## **Fernbedienung spricht nicht an**

• Möglicherweise sind die Batterien leer. Ersetzen Sie diese.

## **Eingangsquellen - können nicht ausgewählt werden**

- Wenn Sie keine Eingabequelle wählen können, haben Sie wahrscheinlich kein Gerät angeschlossen.
- Wenn Sie ein Gerät angeschlossen haben, überprüfen Sie die AV-Kabel und deren Anschluss.

## **Aufnahme nicht verfügbar**

Um ein Programm aufzunehmen, sollten Sie zuerst eine USB-Festplatte an Ihr TV-Gerät anschließen, während das TV-Gerät ausgeschaltet ist. Sie sollten dann das TV-Gerät einschalten, um die Aufnahme-Funktion zu aktivieren. Wenn Sie nicht aufzeichnen können, versuchen Sie es, indem Sie das TV-Gerät ausschalten und dann das USB-Gerät wieder einstecken.

## **USB ist zu langsam**

Wird die Meldung "USB ist zu langsam" auf dem Bildschirm angezeigt, wenn Sie eine Aufnahme starten, versuchen Sie, die Aufnahme nochmals zu starten. Wenn Sie dieselbe Fehlermeldung erhalten, kann es sein, dass Ihre USB-Festplatte die Geschwindigkeitsanforderungen nicht erfüllt. Versuchen Sie, eine andere USB-Festplatte anzuschließen.

# **Technische Daten**

## **Typische Anzeigemodi PC-Eingang**

In der folgenden Tabelle werden einige der üblichen Video Display-Modi dargestellt.

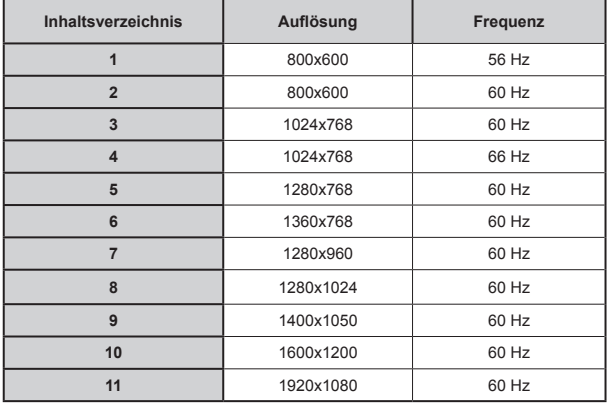

## **AV- und HDMI-Signalkompatibilität**

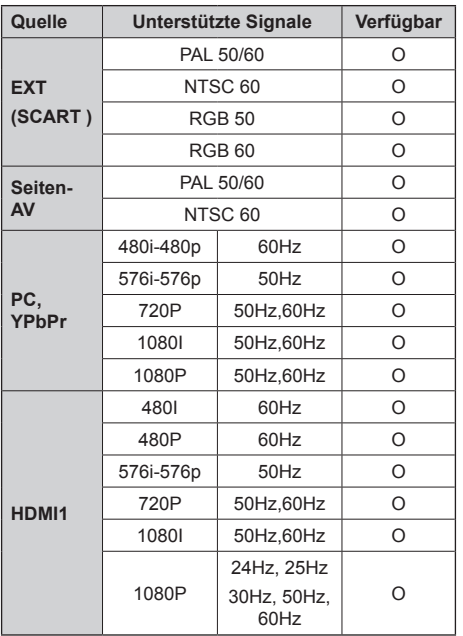

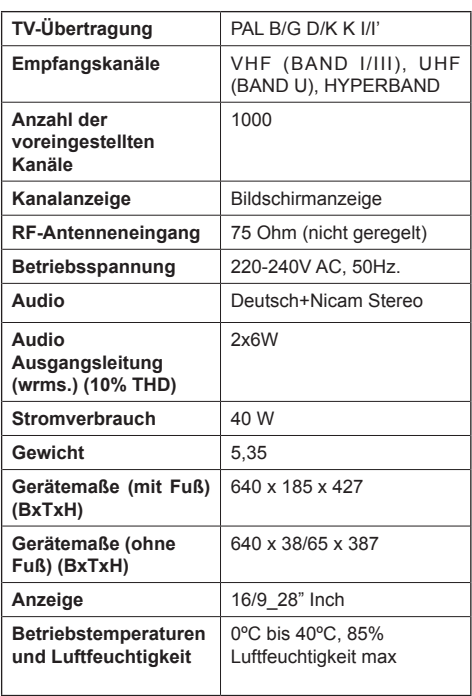

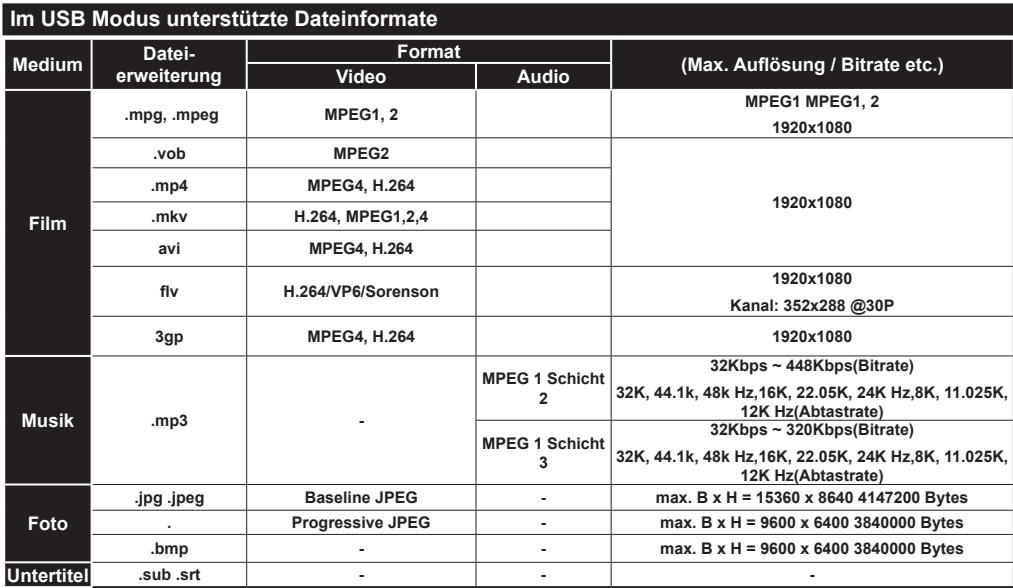